## *Granting or Denying Access*

Members are automatically granted access when they are first added to a course. Instructors can deny access to any member and then later grant access. If a member is denied access to a course, they will see the course on their My WebCT page, but will not be able to enter the course.

- **Step 1:** Click the **Teach Tab**.
- **Step 2:** In the **Course Menu**, under the **Instructor Tools** heading, click **Grade Book**.
- **Step 3:** Click on the PeopleLinks icon  $\leq$  next to the student to be denied or granted access.
- **Step 4:** Click **Deny Access** or **Grant Access**.

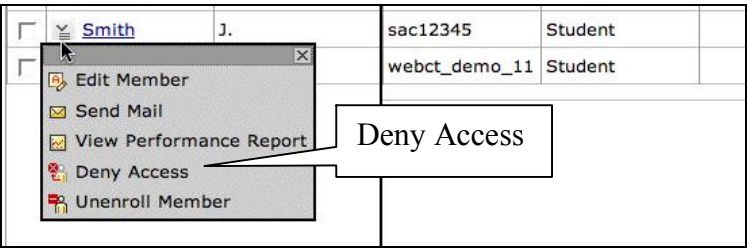